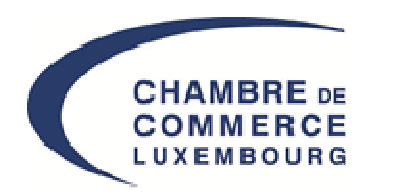

LE GOUVERNEMENT DU GRAND-DUCHÉ DE LUXEMBOURG Ministère du Développement durable et des Infrastructures

Département des travaux publics

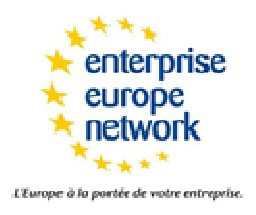

### *« Fit4Tenders »*La dématérialisation: Présentation du Portail des marchés publics*28 octobre 2015*

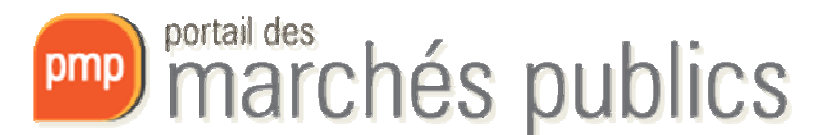

*www.pmp.lu*

## Agenda

- Introduction
- Le portail
- Les fonctionnalités offertes
- Vos questions

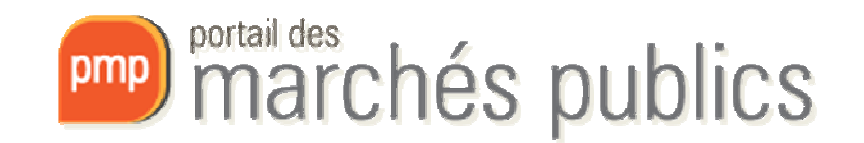

# Portail des marchés publics

- • Plate-forme internet sécurisée dédiée aux marchés publics permettant:
	- – la publication des avis d'adjudication et des documents de soumission,
	- – la remise et l'ouverture électronique des offres
- •pour l'ensemble du secteur public.

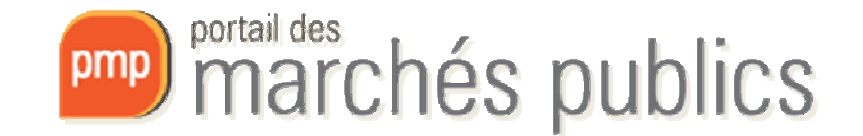

# Portail des marchés publics

- Gestion
	- Département des Travaux publics Ministère du Développement durable et des **Infrastructures**
- Pouvoirs adjudicateurs
	- sont responsables de leur contenu.
- Réalisé avec le Centre des Technologies de l'Informations de l'Etat (CTIE)

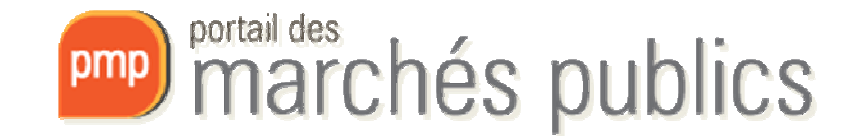

### Le cadre

- Législation et réglementation sur les marchés publics
	- Loi du 25 juin 2009 sur les marchés publics
		- » Directives 2004/18/CE et 2004/17/CE
	- Règlement grand-ducal du 3 août 2009 portant exécution de la loi du 25 juin 2009 sur les marchés publics.
	- Principes: transparence, égalité et non-discrimination
- Règlement grand-ducal du 27 août 2013 **relatif à l'utilisation des moyens électroniques** dans les procédures des marchés publics modifiant le règlement grand-ducal modifié du 3 août 2009 portant exécution de la loi du 25 juin 2009 sur les marchés publics et portant modification du seuil prévu à l'article 106 point 10° de la loi communale du 13 décembre 1988.

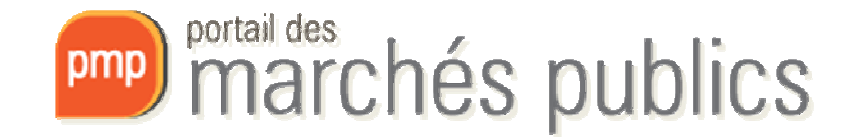

## Architecture du portail

- **1. Accès libre**
- **2. Accès authentifié pour fonctions avancées**
	- **Smartcard (avec lecteur dédié)**
	- **Signing Stick USB - LUXTRUST** 
		- **Versions professionnelles ou privées sont autorisées**
	- **eID (avec lecteur dédié)**

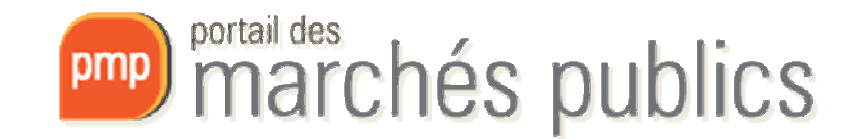

## Les fonctionnalités

### **Accès libre**

- $\bullet$ Partie informationnelle
- $\bullet$  Accès à **l'avis d'adjudication**–e-Notification
- $\bullet$  Inscription à la soumission (il faut rentrer ses coordonnées si on n'a pas de compte) et téléchargement des **documents de soumission** (cahier des charges, ..) – e-Access
- $\bullet$  Newsletter sur les derniers avis de marché publiés avec inscription simple
- $\bullet$  Information des entreprises par flux RSS
- $\bullet$ Recherche de consultations

### **Authentification avec certificat (LUXTRUST)**

- • Panier avec consultations pour entreprises
- • Communication sécurisée; questionsréponses – e-Communication
- $\bullet$  Remise électronique sécurisée des offres (acte d'engagement)  $\rightarrow$  signature, chiffrement et horodatage
- Information des entreprises par un •service «alerte» e-mail

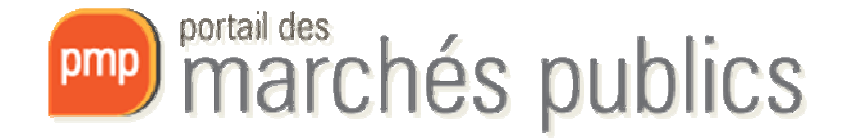

## **PARTIE EN ACCÈS LIBRE**

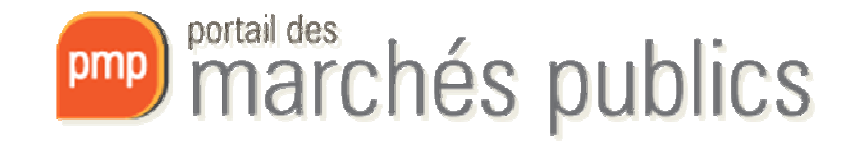

## Partie en accès libre

- Adresse:
	- –<mark>— <u>www.marches.public.lu</u></mark>
	- –— Raccourcis: <u>www.simap.lu www.marches-publics.lu</u>
- Partie informationnelle
	- –— Informations sur procédures, législation, etc.
- Abonnement à la Newsletter
	- – Par catégorie: travaux, fournitures, services

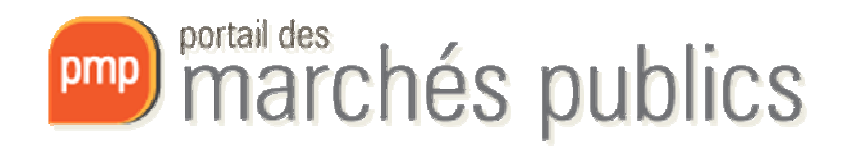

**RESTEZ INFORMÉ** 

Pour rester informé, abonnez-vous à notre

### **Newsletter**

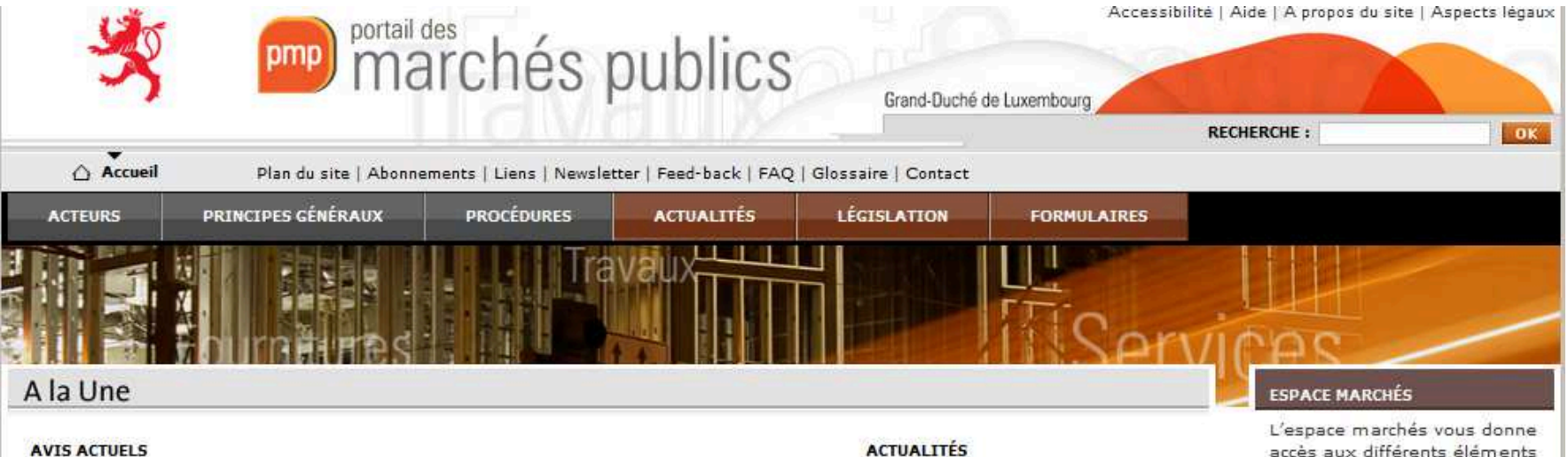

#### Appel de candidatures pour missions d'architectes et d'ingénieurs (ACA , ACIC, ACIT) (3 missions distinctes)

Date de publication : 01/06/2015 Type de marché : Services Catégorie : Avis de marché

#### Travaux de pavage (phase 2) à exécuter dans l'intérêt du Centre pénitentiaire de Luxembourg à Schrassigg

Date de publication: 01/06/2015 Type de marché : Travaux Catégorie : Avis de marché

#### Travaux d'équipements des laboratoires scolaires dans l'intérêt de l'Athénée de Luxembourg - transformation et rénovations

Date de publication : 01/06/2015 Type de marché : Travaux Catégorie : Avis de marché

#### 

Date de publication : 29/05/2015 Type de marché : Fournitures Catégorie : Avis de marché

#### Soumission pour la collecte, le transport et le recyclage partiel des déchets de la commune de Dippach (déchets ménagers, déchets organiques, verre et vieux papier),

Theology for this contains a horizon subseque is course of its contractives.

Date de publication : 28/05/2015 Type de marché : Services Catégorie : Avis de marché

#### **MAISON RELAIS A REMICH®**

Date de publication : 28/05/2015 Type de marché : Services Catégorie : Avis de marché

Circulaire relative au règlement grand-ducal du 27 août 2013 relatif à l'utilisation des moyens électroniques dans les procédures des marchés publics

Afin de parfaire la dématérialisation des marchés publics, le présent règlement entend préciser les règles gouvernant la mise en concurrence par la publication des avis de marchés et fixe également celles relatives à la remise électronique des candidatures ou des offres. La remise électronique des offres constitue en effet une nouvelle fonctionnalité offerte par le portail des marchés publics. 02-12-2013

#### Formation pour bureaux d'études

Dans le cadre de la mise en service de la nouvelle version du portail des marchés publics (www.marches.public.lu), une formation spécifique a été mise en place pour les maîtres d'œuvre et pour les prestataires qui pourront être chargés par les pouvoirs adjudicateurs de publier des avis d'adjudication et des documents de soumission sur le W.

accès aux différents éléments des consultations d'entreprises dont notamment les avis d'adjudication et le téléchargement des dossiers de soumission.

#### + pmp.b2q.etat.luc

#### **PROCHAINE RÉUNION**

La prochaine réunion de la Commission des soumissions est fixée au : 29/10/2015

#### **RESTEZ INFORMÉ**

Pour rester informé. abonnez-vous à notre

### **Newsletter**

## Espace marché - recherche

• Adresse: <u>pmp.b2g.etat.lu</u>

–— Raccourci: <u>www.pmp.lu</u>

- Recherche de marchés
	- –Marchés en cours

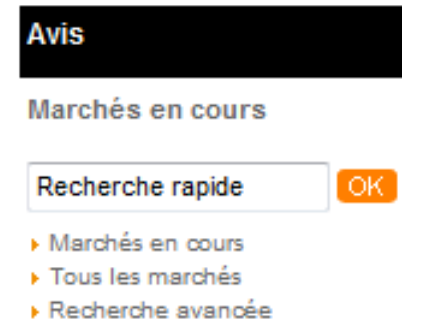

- Affiche tous les marchés dont la date limite d'ouverture ou de remise n'est pas échue
- Recherche rapide
	- Mot clé. Exemple: peinture
	- Référence du marché (presse). Exemple: 1500118

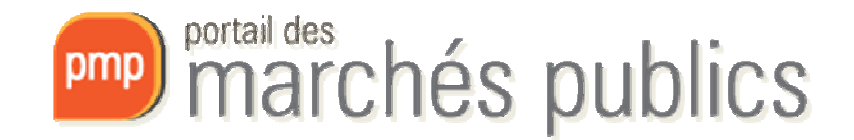

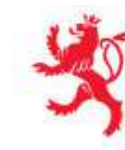

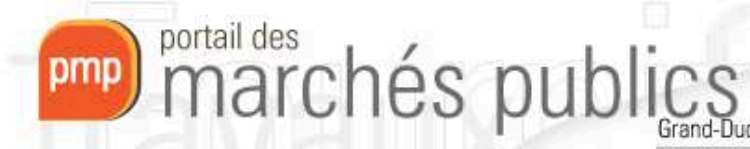

ché de Luxembourg

Bienvenue

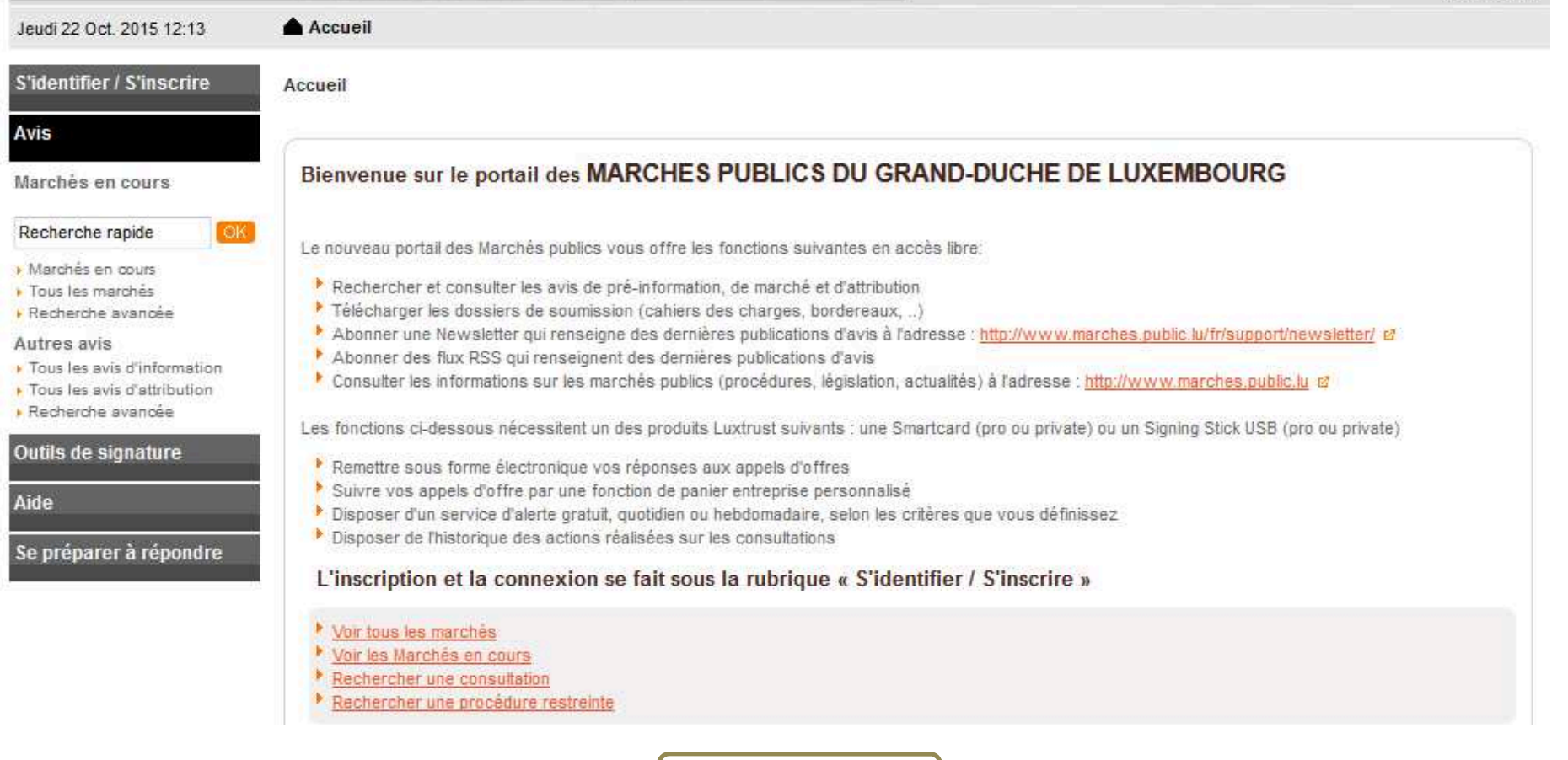

www.pmp.lu

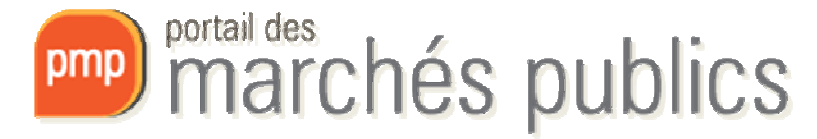

## Recherche

- Recherche avancée
	- –— Sur plusieurs critères, comme par exemple:
		- Le service (= pouvoir adjudicateur).
			- Choisir d'abord « Portail des marchés publics » comme entité
			- Ensuite le service souhaité
		- Le type de procédure
		- Le type de marché
			- Travaux, fournitures, services
		- Les codes CPV (nomenclature européenne) et mots clés
		- Les dates

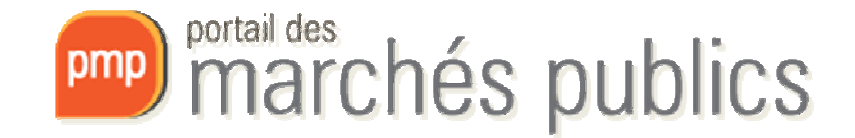

### Recherche avancée

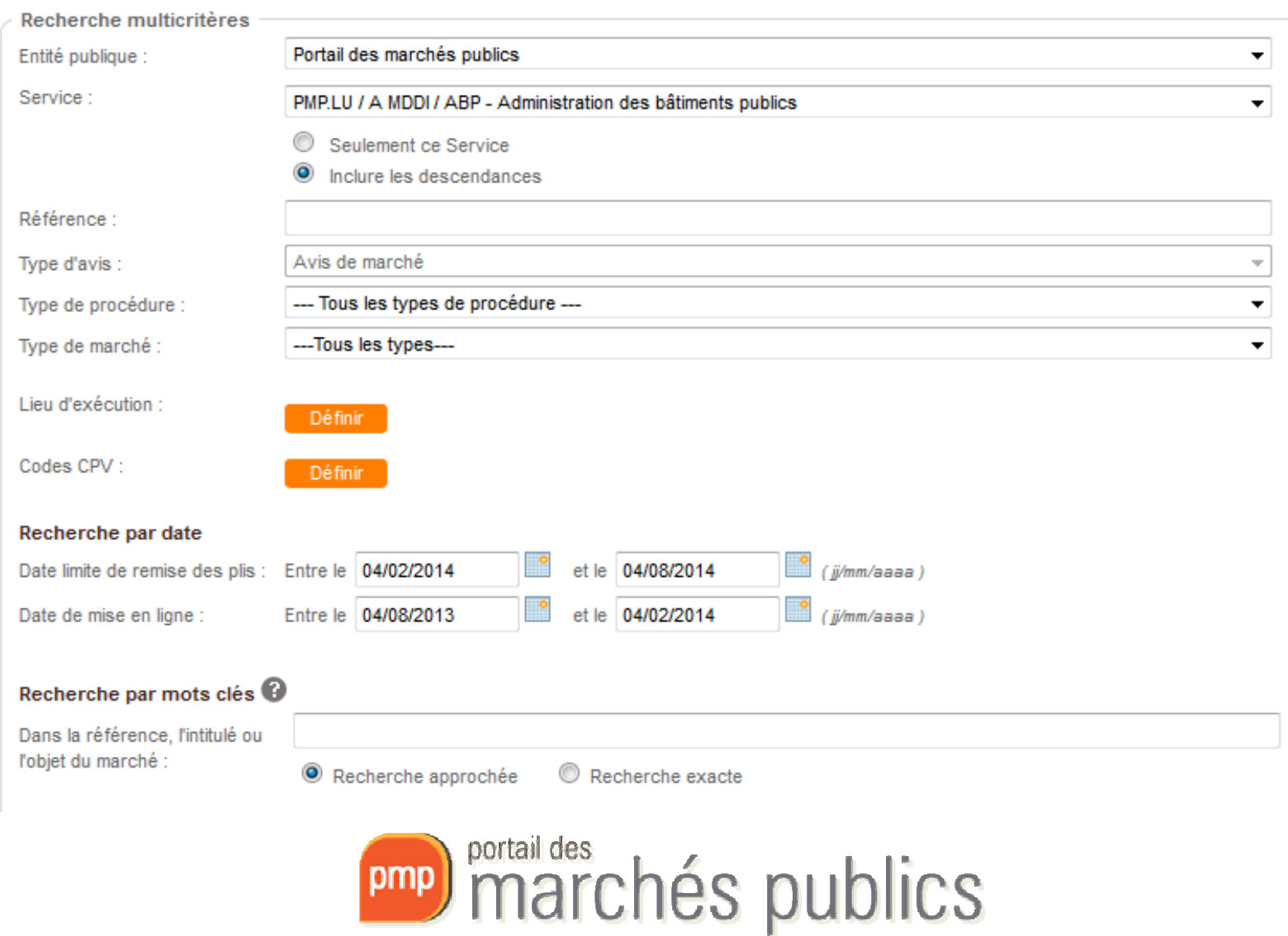

## Accéder au marché

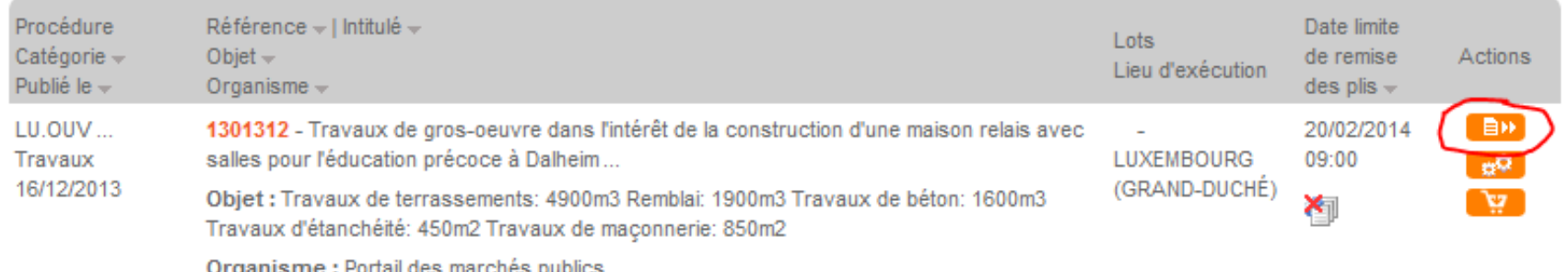

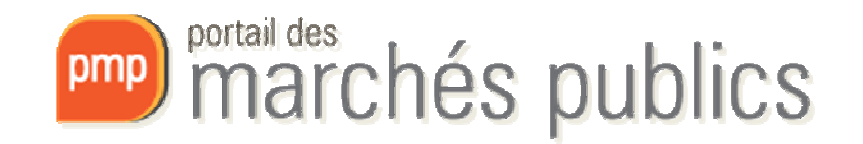

## Détails du marché

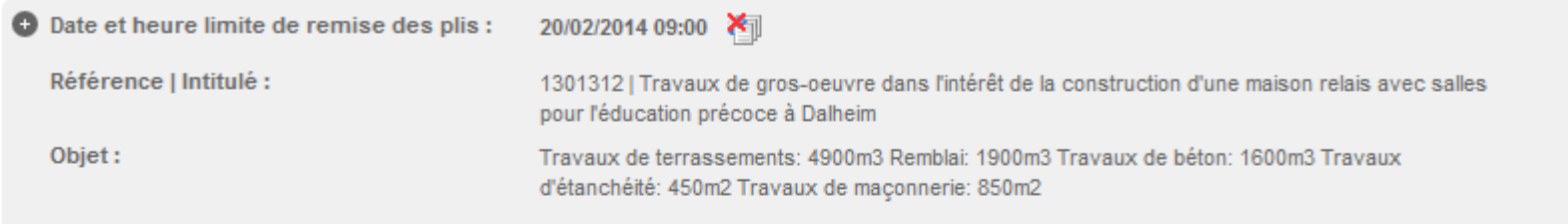

'ATTENDEZ PAS LE DERNIER JOUR > En savoir plus (nouvelle fenêtre) SE PREPARER A L'

▶ Consultation de test

☆ Tester ma configuration

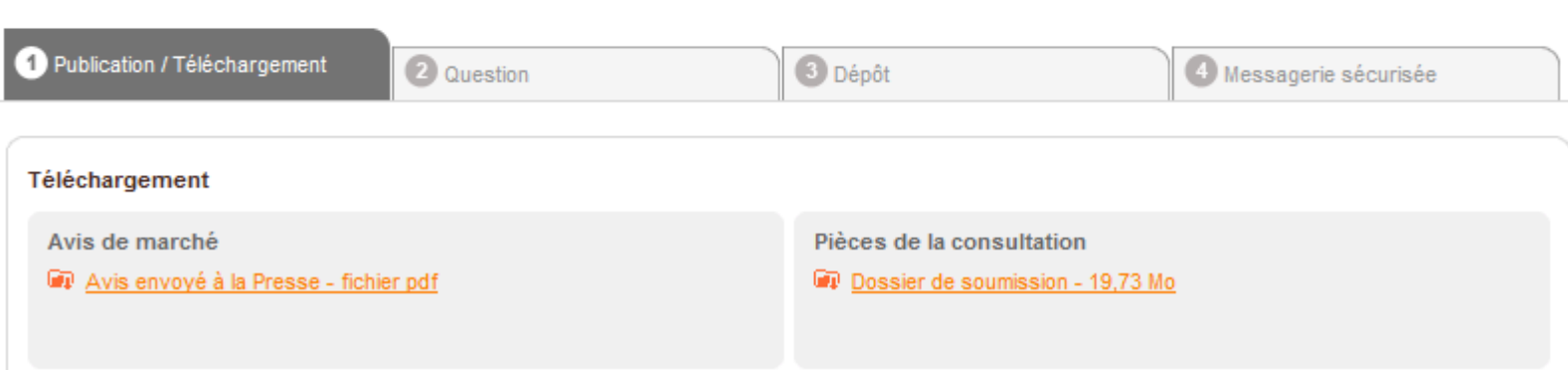

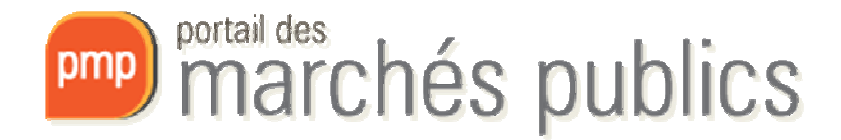

# Détails du marché

- • Publication / Téléchargement
	- – Avis relatifs au marché
		- Avis de marché (Avis rectificatifs)
		- Avis de marché européens (Avis d'attribution, ..)
	- –— Dossier de soumission
		- En format comprimé ZIP
		- Coordonnées à saisir (important !)
			- Nom, prénom, nom entreprise (« raison sociale »)
			- Adresse électronique (utilisez une liste de diffusion si possible)

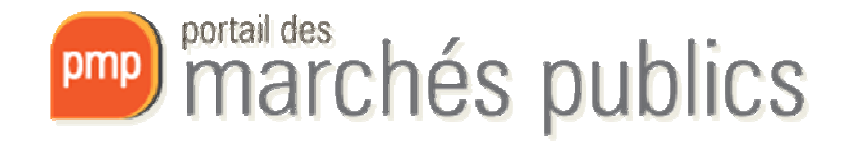

### Avis de marché

- Avis envoyé à la Presse fichier pdf
- **D** Avis Européen TED
- L<sup>2</sup> Voir l'avis TED

#### Formulaire de demande

Vous avez demandé de télécharger le Dossier de soumission du marché référencé ci-dessus.

En cas de modification du marché, nous devons être en mesure de vous contacter pour vous transmettre les éléments actualisés.

Pour télécharger le Dossier de soumission, vous devez remplir le formulaire de demande de renseignements ci-dessous.

### Attention : Les informations que vous allez saisir sont importantes.

Elles vous permettront tout au long de la procédure de recevoir les informations relatives à la procédure : modifications de dates, rectificatifs/compléments au Dossier de soumission, etc..

Je reconnais avoir pris connaissance des conditions générales du portail des marchés publics et je les accepte.

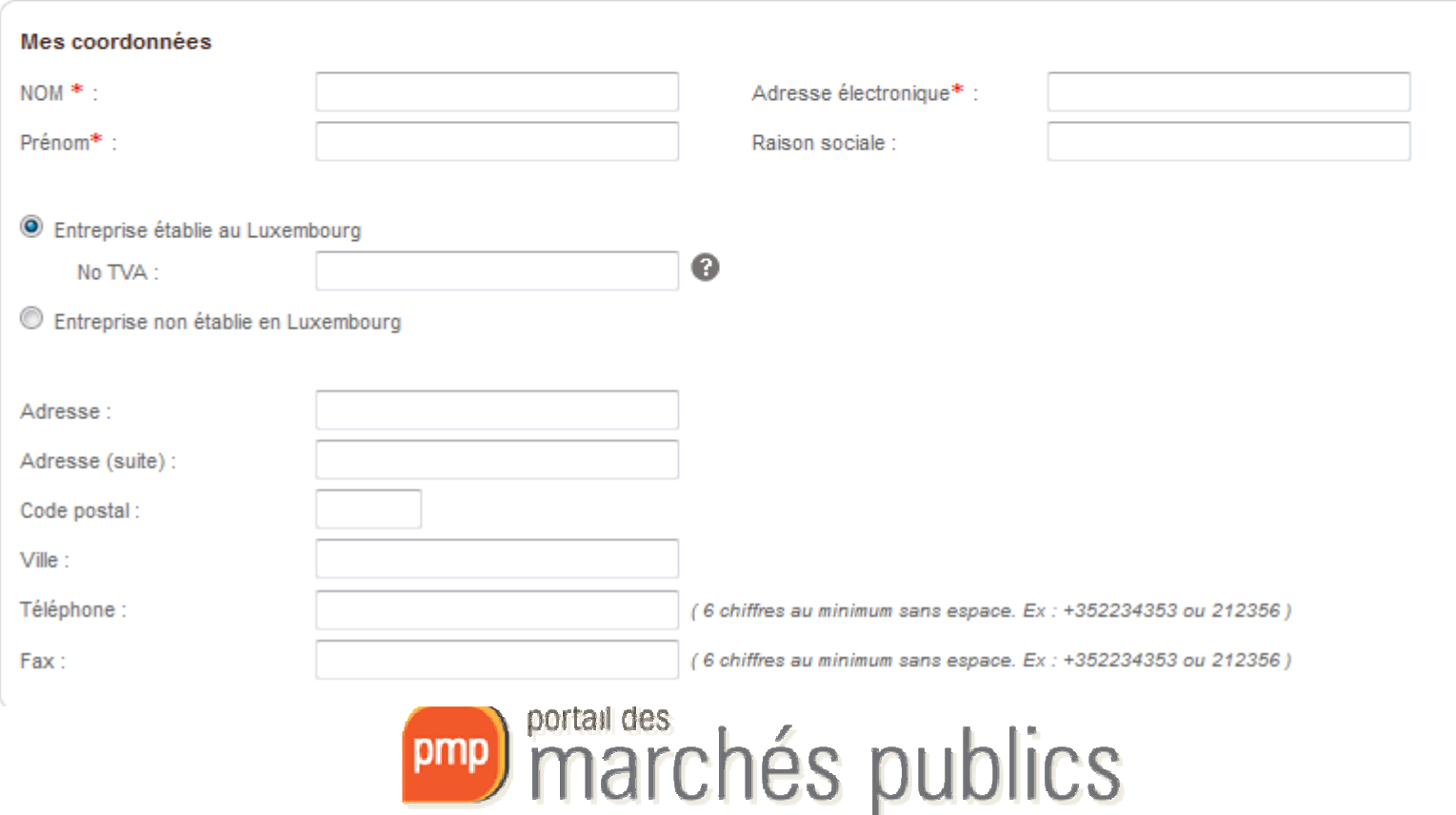

# Concept de « Consultation »

• Espace de travail pour un marché = « consultation d'entreprises »

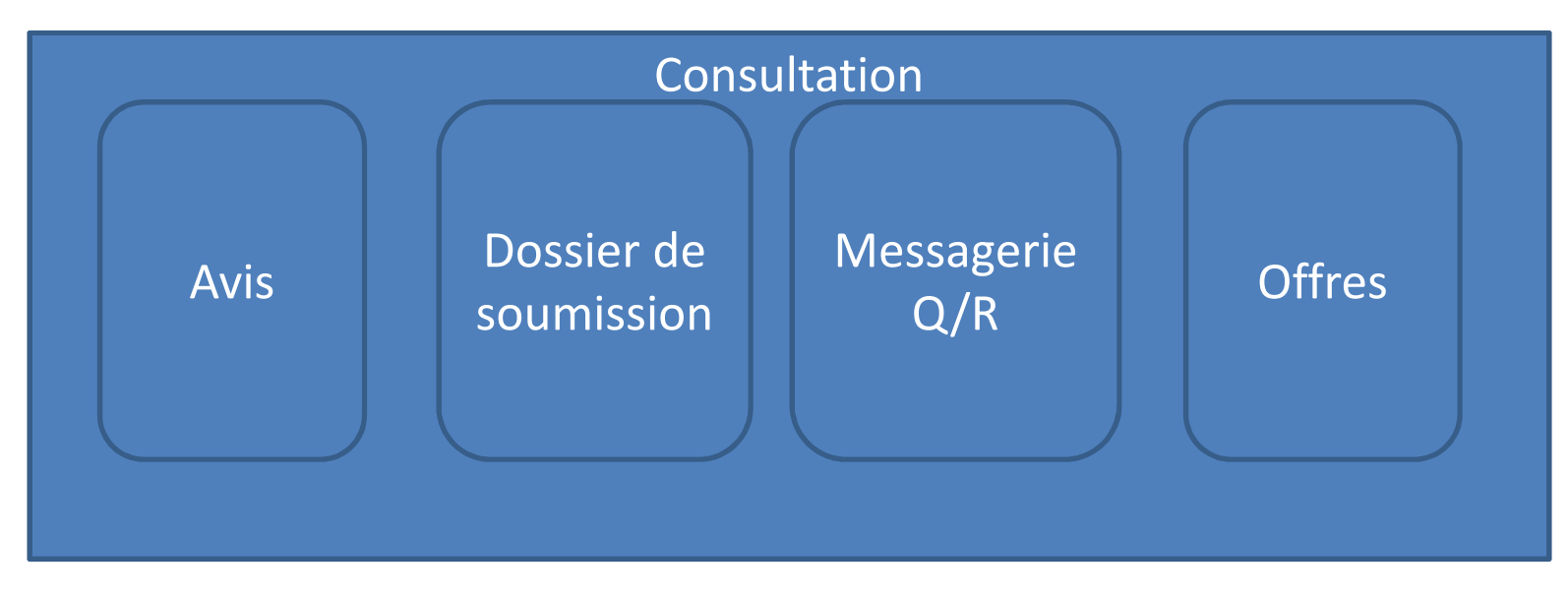

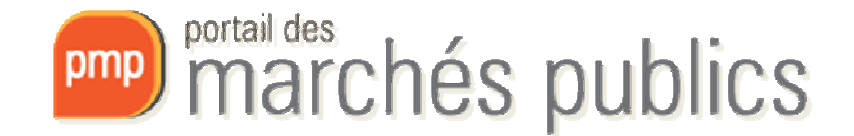

### **PARTIE AVEC AUTHENTIFICATION**

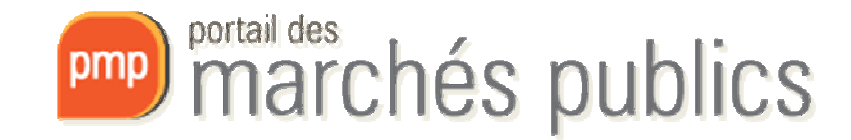

## Création d'un compte

- Rubrique « S'identifier / S'inscrire »
	- –Accès authentifié pour fonctions avancées
	- – **Smartcard** ou **Signing Stick USB** (www.luxtrust.lu)
		- Versions professionnelles ou privées sont autorisées
		- Validité 3 ans, Prolongation possible (rekey)
	- –— eID (Carte d'identité)
	- Compte personnel
		- Employés d'une même entreprise
			- sont reliés entre eux via le numéro TVA

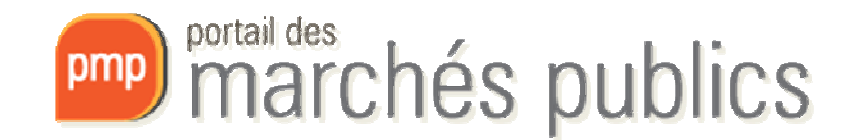

## Compte personnel

• Mon compte

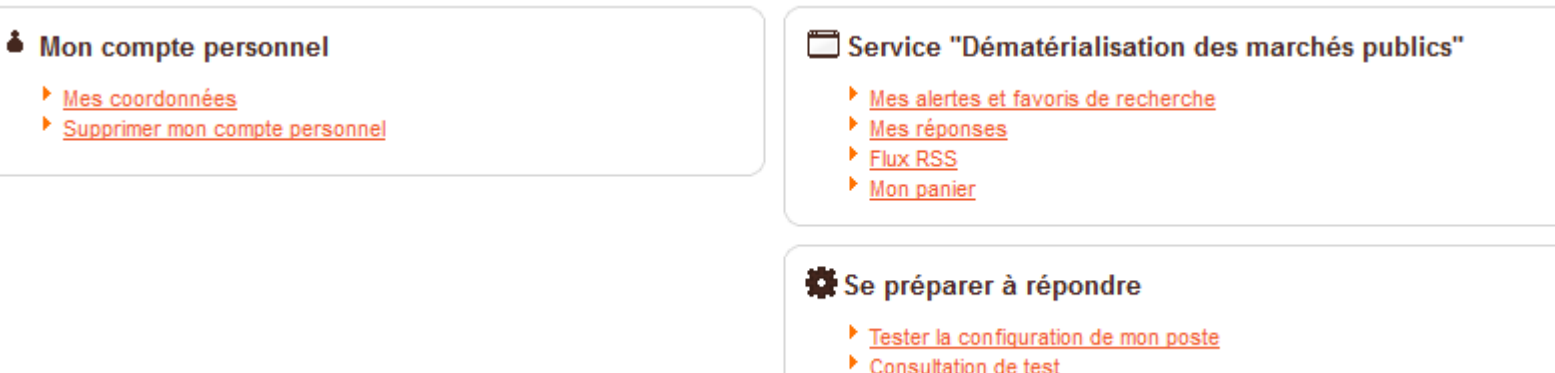

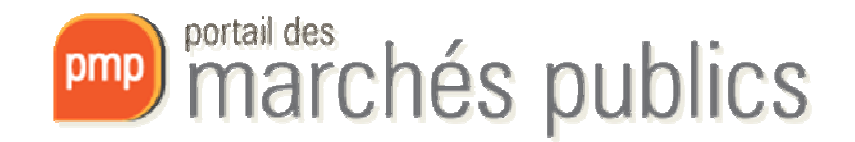

### Panier

- **Mon panier**
- 
- Marchés en cours
- Tous les marchés Avec/sans retrait
- Avec/sans question posée
- Avec/sans dépôt
- Avec/sans message échangé
- ▶ Consultations clôturées
- Recherche avancée

• Mon panier

**Mon panier** 

- –Permet de faire le suivi de vos marchés
- –— Est alimenté automatiquement et/ou manuellement
- Concerne marchés en cours et clôturés
- –— Les actions réalisées par marché sont affichées:

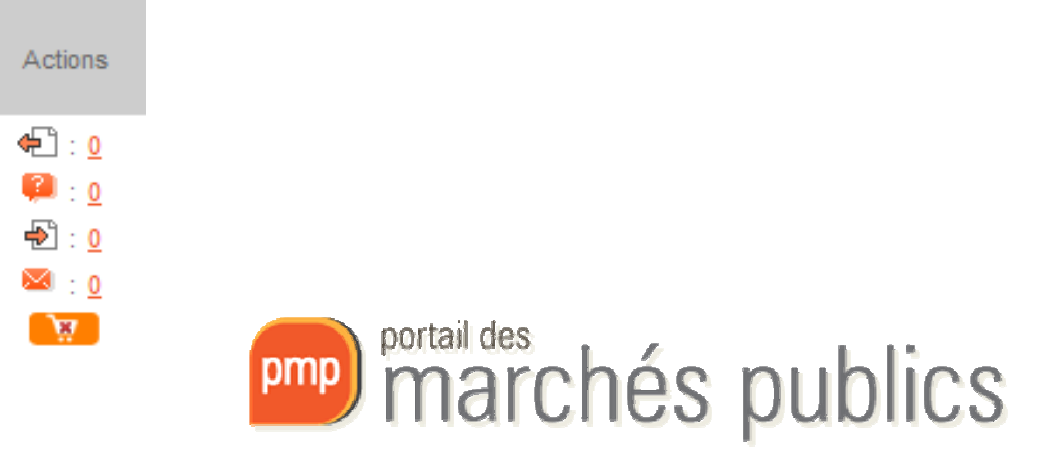

# Question(s) sur un marché

- Question(s) dans le cadre d'un marché donné
	- – Via le portail: équivalent « courrier recommandé »
		- Réponse avec lien vers le portail (accusé de réception)
	- –Coordonnées à saisir
	- Texte de la question
		- possibilité de joindre un fichier

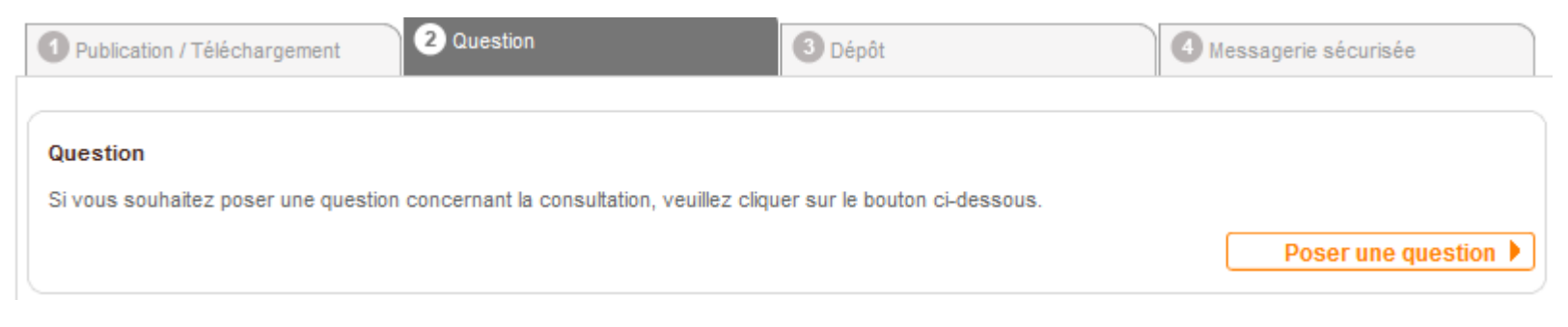

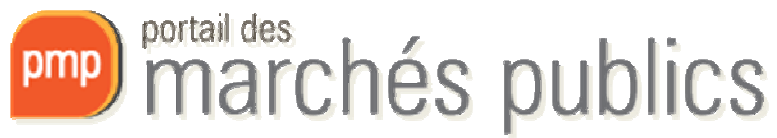

## Question(s) sur un marché

### • Poser et envoyer la question

Marchés > Poser une question

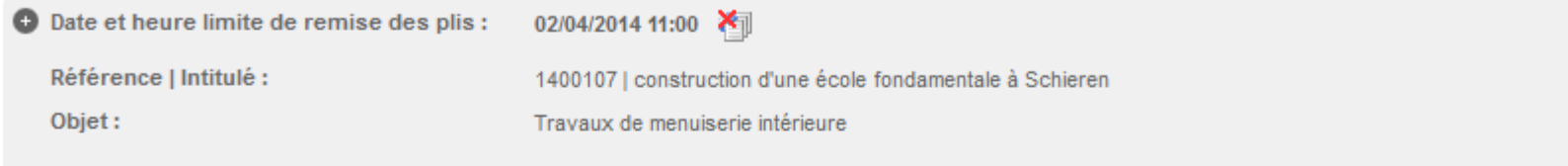

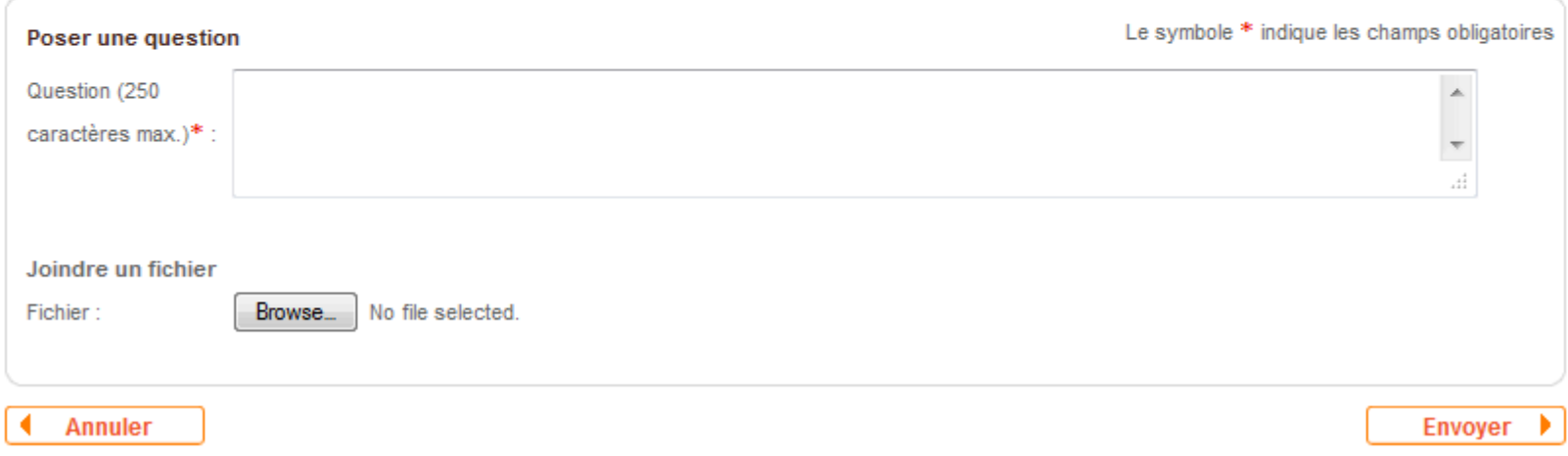

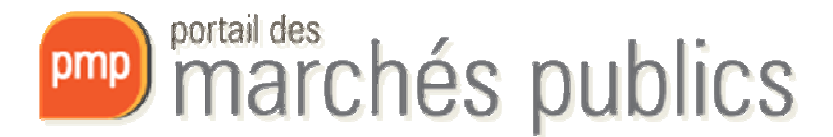

# Dépôt d'offre

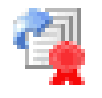

Se préparer à répondre

poste

▶ Tester la configuration de mon

Publication / Téléchargement

2 Question

3 Dépôt

Messagerie sécurisée

- • Remise électronique de votre offre
	- **Smartcard, Signing Stick USB, eID**
	- –— Se préparer à répondre
		- Tester la configuration de mon poste
			- Prérequis techniques
	- Ne pas attendre la « dernière minute »
	- –- Séance d'ouverture
		- Ouverture offres électroniques avant offres papier
		- Copie de sauvegarde papier possible
			- ouverte sous certaines réserves

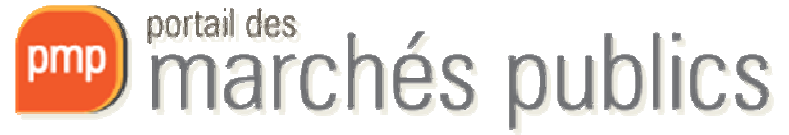

## Dépôt d'offre

- Déroulement du dépôt d'offre
	- –Coordonnées (e-mail d'accusé de réception)
	- –— Saisir et générer l'acte d'engagement
		- Indiquer un répertoire dédié sur votre PC
	- Ajouter les fichiers de l'offre (400 Mb)
	- Accepter conditions d'utilisation

Autres pièces (dossier ZIP):

– $-$  Choisir un certificat et saisir votre code (PIN)

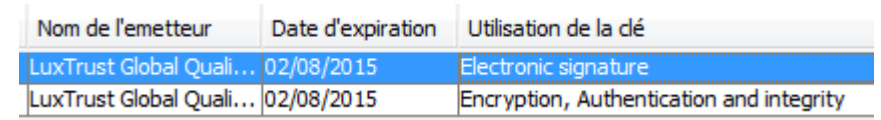

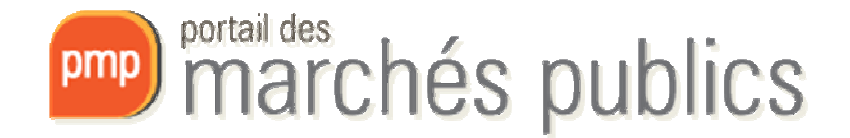

# Dépôt d'offre

- –Horodatage de votre dépôt
- Accusé de réception par e-mail
	- Avec la date et heure du dépôt
- $-$  Consultation à tout moment du contenu transmis
- – Avis de marché
	- Indique si remise électronique de l'offre est permise
- – Virus; offres endommagées
	- Obligation de vérification de l'offre avant envoi
	- Contrôle anti-virus lors de l'ouverture

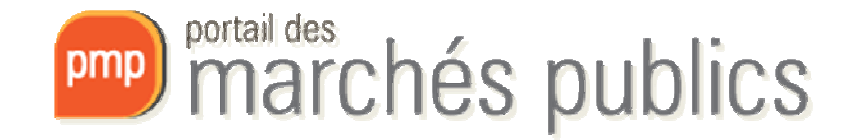

Votre réponse a bien été enregistrée. Horodatage du dépôt : 05/02/2014 11:33

### **Formulaire Acte d'Engagement**

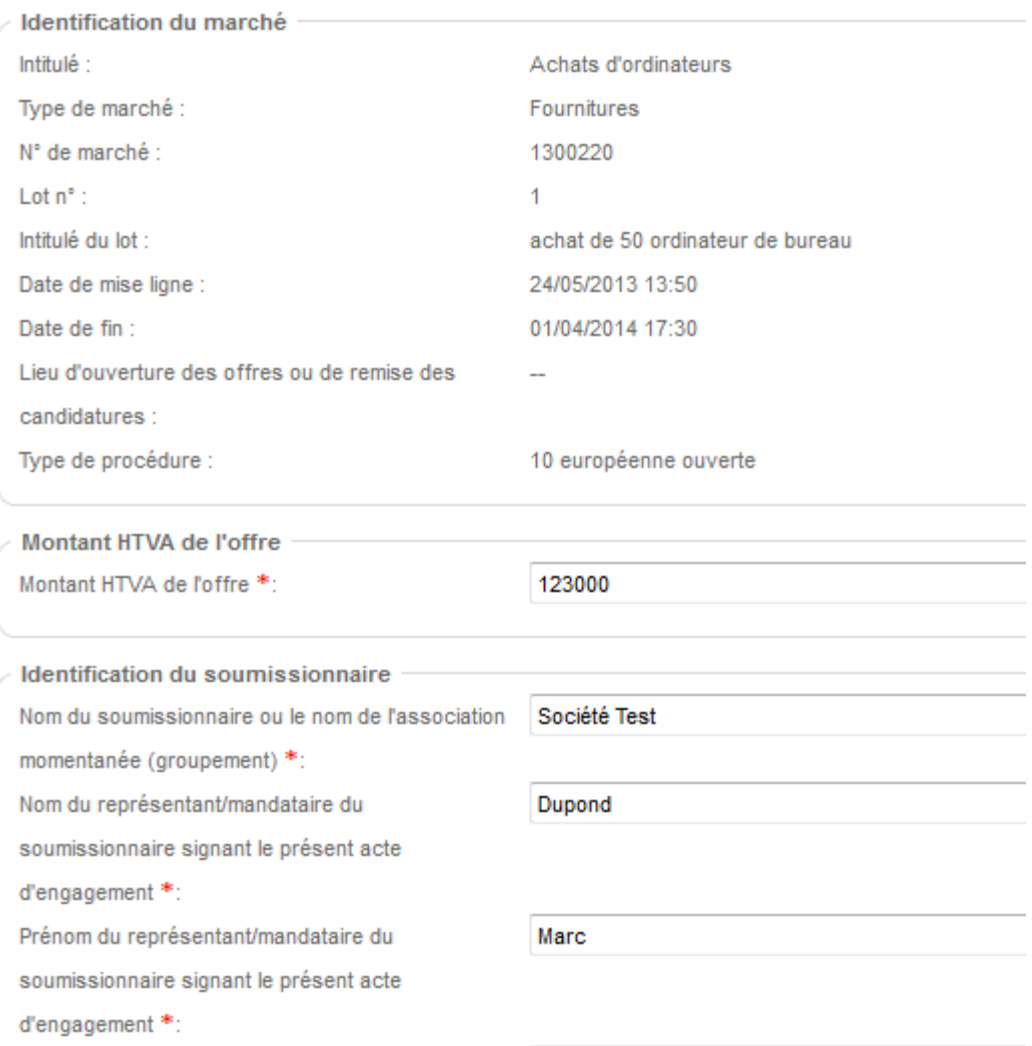

Adresse \*:

Téléphone \*:

Adresse e-mail \*:

 $Fax *$ :

Numéro de l'autorisation gouvernementale (No  $RCSL, ...):$ \*:

Place Roosevelt 55

+352 242222224

contact@myfirm.com

+352 123123

9999999

## Service alerte

- Service alerte par courrier électronique
	- –— Informe sur les dernières publications
	- –Alertes / Favoris de recherche
	- A définir le cas échéant
		- Les critères (service, type de marché, CPV, ..)
		- Des mots clés
		- La périodicité (jours, semaines)
		- Le format (Html, PDF)

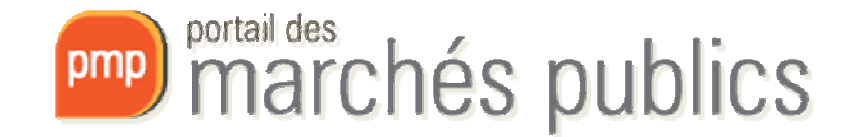

### Création

Afin de faciliter l'information des entreprises sur les consultations en cours, cette application propose un service d'alerte par courrier électronique. Remplissez le formulaire suivant pour indiquer vos critères d'alerte :

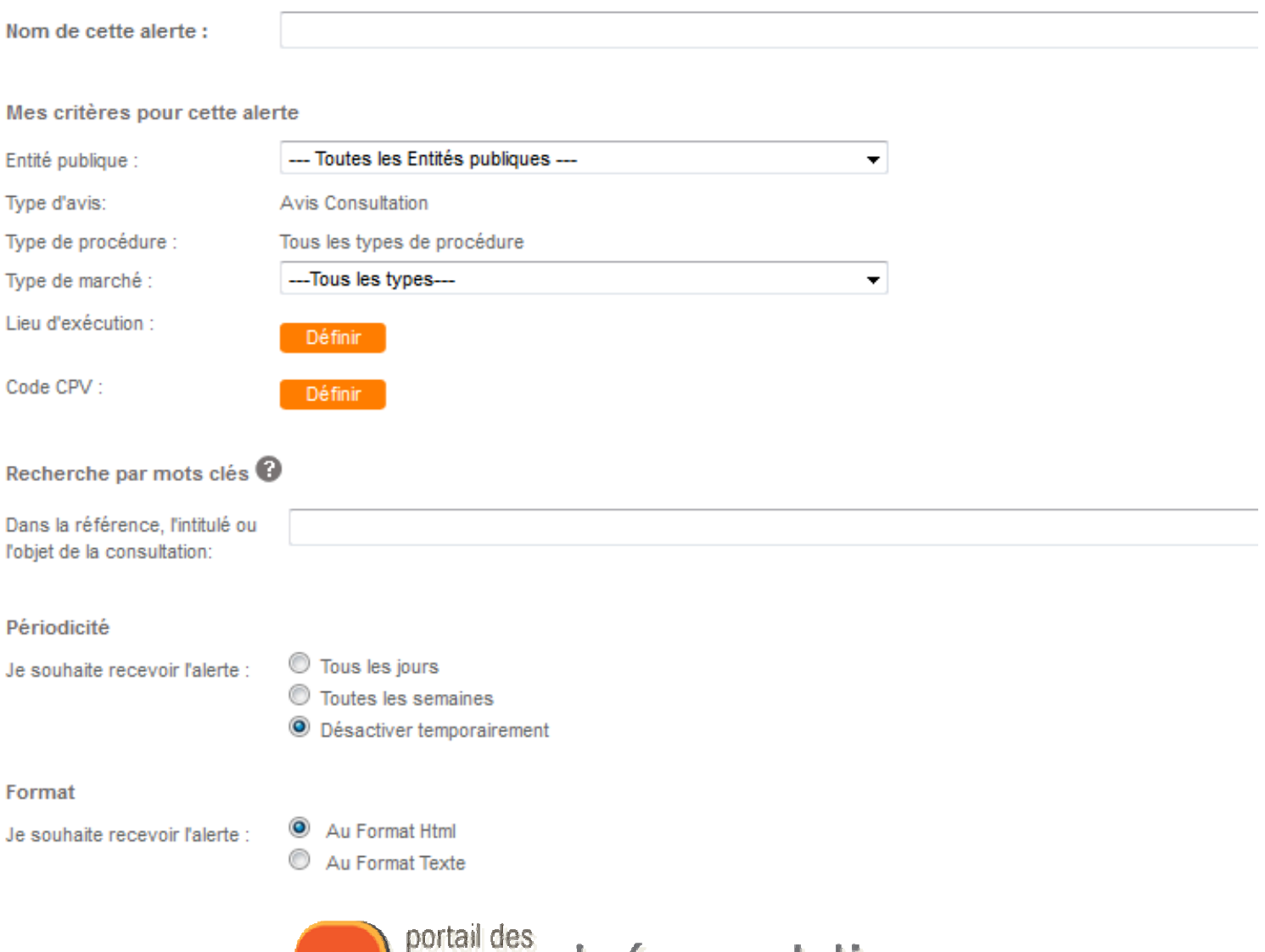

![](_page_30_Picture_3.jpeg)

# Les exigences sécurité

- Exigences principales en terme de sécurité:
	- –– Garantir la confidentialité des offres jusqu'à l'ouverture (chiffrement, horodatage)
	- –Garantir l'intégrité des offres (document d'origine )
	- –– Garantir l'origine (non-répudiation) des offres (signature à clef publique)
	- –- Enregistrer les actions et évènements sur le portail dans un « journal » (log) sécurisé
	- –- Disposer d'un archivage sécurisé pour les documents
- Basé sur l'infrastructure du CTIE et de LUXTRUST
- Audit de sécurité réalisé en 2012

![](_page_31_Picture_9.jpeg)

### Vos questions?

![](_page_32_Picture_1.jpeg)

![](_page_32_Picture_2.jpeg)

![](_page_33_Picture_0.jpeg)

![](_page_33_Picture_1.jpeg)